# **metric-farmer Documentation**

**team useblocks**

**Aug 27, 2019**

# Contents:

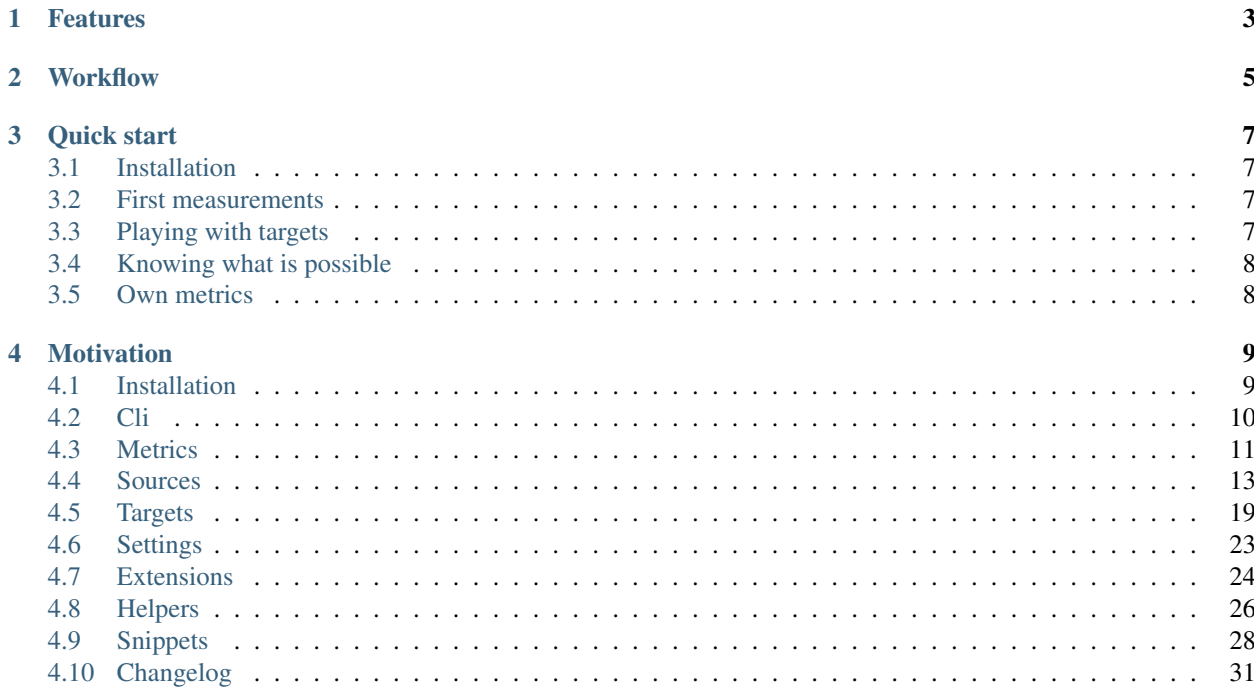

#### Cares about your project metrics

Metric-Farmer is a Python based command line application to collect and store metrics from different sources to different targets.

It is designed to easily create and maintain complex metric measurements and to painless integrate its functions into continuous integration systems (CI/CD) or local task executions (cron jobs).

The configuration is completely done by JSON-based farm-files in a project folder called .farmer. And no development skills are needed to use Metric-Farmer.

Developers can easily create own Metric-Farmer extensions to provide custom solutions for sources and targets. For instance to measure a company-internal service.

# Features

<span id="page-6-0"></span>Metric-Farmer is capable to collect metrics from following *[Sources](#page-16-0)*:

- *[static values](#page-20-0)*
- *[random values](#page-20-1)*
- *[file count](#page-20-2)*
- *[REST requests](#page-20-3)* (E.g. to measure *[JIRA](#page-32-0)* or *[GitHub](#page-31-1)*)

And sends the results to the following *[Targets](#page-22-0)*:

- print output (*[text](#page-24-0)* or *[json](#page-24-1)*)
- file output (*[text](#page-24-2)* or *[json](#page-24-3)*)
- database output (*[sqlite](#page-25-0)*)

# **Workflow**

<span id="page-8-0"></span>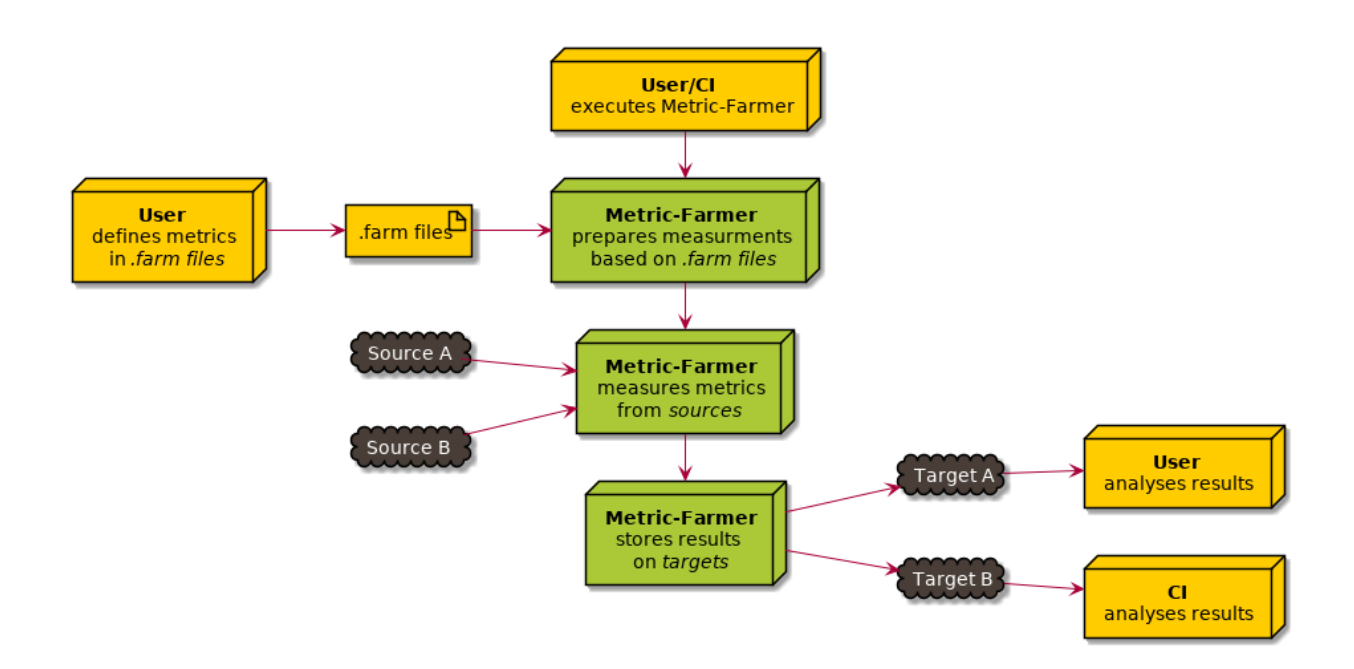

## Quick start

# <span id="page-10-1"></span><span id="page-10-0"></span>**3.1 Installation**

You need to have an installed Python 3.5 or above environment.

Then install Metric-Farmer by executing pip install metricfarmer. A working internet connection is needed!

# <span id="page-10-2"></span>**3.2 First measurements**

Execute metricfarmer by following command on your command prompt:

metricfarmer

You will see that extensions and configurations got loaded, but no metrics have been measured. That's because you haven't defined them yet.

Luckily Metric-Farmer comes with some metric examples, which can be used by asking for all metrics with the tag mf\_examples.

So simply execute:

metricfarmer --tags mf\_examples print

print is a predefined target and prints out the results of all measured metrics.

# <span id="page-10-3"></span>**3.3 Playing with targets**

Targets define what shall happen with the measured metric results.

A very basic target is the print target. Other predefined targets are print\_json, file\_text and file\_json.

You are free to combine them during your call:

metricfarmer -t mf\_examples print file\_json

-t is an abbreviation of --tags and file\_json will print the results in a file called metric\_results.json on your current working directory.

Take a look into *[Targets](#page-22-0)* to know how to define easily own, custom targets for your special use cases.

## <span id="page-11-0"></span>**3.4 Knowing what is possible**

To get a list of all available metrics, tags, sources, targets and more, simply execute:

metricfarmer --list

# <span id="page-11-1"></span>**3.5 Own metrics**

Metric-Farmer is controlled completely by file-based configurations. Therefore it looks for . farm files at the following locations:

- 1. Metric-Farmer installation folder (for basic and example configs)
- 2. .farmer folder in user/home directory (e.g. ~/.farmer)
- 3. .farmer folder in current working directory (normally your project root)

Metric-Farmer reads in all found . farm-files and combines them to a single configuration object.

Later read configuration parameters overrides previous read configurations. So a project-configuration overrides always configurations coming from the user/home folder.

For a simple example, execute the following steps:

- 1. Create a folder .farmer on your project root folder
- 2. Create a file inside .farmer called my\_metrics.farm
- 3. Add the following content to the file:

```
{
   "metrics": {
      "my_metric": {
          "source": {
             "type": "random",
          }
      }
   }
}
```
4. On your project root level execute metricfarmer print.

Congratulations, you have created and measured your first own metric. As we have used the predefined random source-type, new measurements should provide random numbers as result.

Metric-Farmer provides the following predefined source types: static, random and file\_count

Take a look into *[Sources](#page-16-0)* to get details about them or to get information about how to define your own source types for your special needs.

# **Motivation**

<span id="page-12-0"></span>Metric-Farmer is based on the needs of a software development team inside a german automotive company.

The project team was searching for a small and practical way of measuring and analysing metrics related to the [ISO](https://en.wikipedia.org/wiki/ISO_26262) [26262](https://en.wikipedia.org/wiki/ISO_26262) standard for safety critical software.

Metric-Farmer is part of a software bundle, which was designed to support the development of [ISO 26262](https://en.wikipedia.org/wiki/ISO_26262) compliant software. Other tools are: [sphinx-needs,](https://sphinxcontrib-needs.readthedocs.io/en/latest/) [sphinx-test-reports](https://sphinx-test-reports.readthedocs.io/en/latest/) and [tox-envreport.](https://tox-envreport.readthedocs.io/en/latest/)

# <span id="page-12-1"></span>**4.1 Installation**

You need a working Python installation with version 3.5 and above.

Please visit [python.org](https://python.org) , if Python needs to be installed.

### **4.1.1 Using pip**

Using pip is the best way to install a package in Python.

Just open a terminal/command prompt and execute the following command:

pip install metricfarmer

#### **4.1.2 Using sources**

If you want to have the latest, not yet released version of Metric-Farmer, you must grab the source code and install it via setuptools. To do so, just follow the following instructions:

```
git clone https://github.com/useblocks/metricfarmer
python setup.py install
```
# <span id="page-13-0"></span>**4.2 Cli**

This pages describes the command line interface (cli) of Metric-Farmer and its options and arguments.

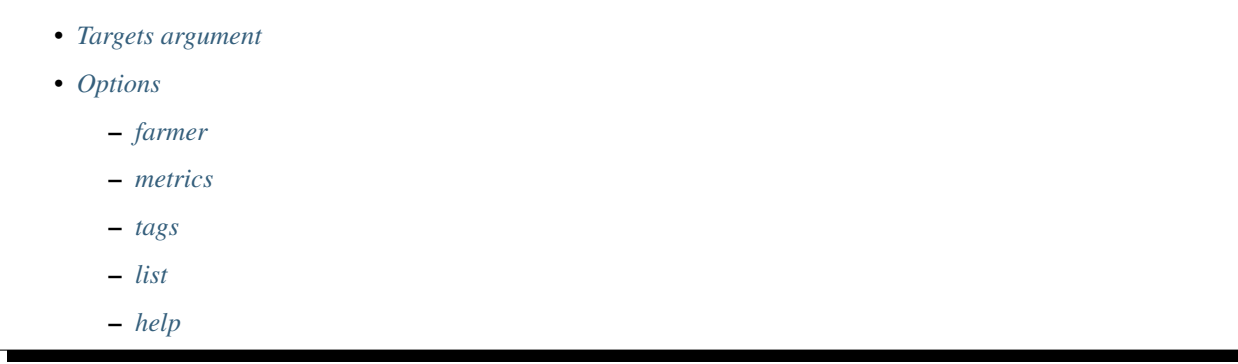

For a quick help, you can execute:

metricfarmer --help

As output you will get:

```
Usage: metricfarmer [OPTIONS] [TARGETS]...
 Measure metrics and execute TARGETS
Options:
 -f, --farmer TEXT Only uses the given farm folder
 -m, --metrics TEXT Filter metrics for specific name
 -t, --tags TEXT Filter metrics for tags
 --list Show configuration information only
  --help Show this message and exit.
```
## <span id="page-13-1"></span>**4.2.1 Targets argument**

Set one or multiple TARGETS to get the wished result handling after measurement.

Example:

metricfarmer print file\_json

You also can set no TARGETS argument, if you only want the measurement to be executed:

metricfarmer

# <span id="page-13-2"></span>**4.2.2 Options**

#### <span id="page-13-3"></span>**farmer**

Use  $-f$  or  $-f$  armer to define a single folder, which contains your farm files.

All other locations will not be loaded.

So predefined farm-files from Metric-Farmer, from user/home directory and from the current working directory will be ignored.

Example:

metricfarmer --farmer /temp/farmer\_folder/ print

#### <span id="page-14-1"></span>**metrics**

Use -f or --metrics to define a comma separated list of metric names, which shall get measured. All other metrics will be ignored, if not also part of a *[tag-filter](#page-14-2)*.

Example:

metricfarmer --metrics my\_metric,another\_metric print

#### <span id="page-14-2"></span>**tags**

Use  $-t$  or  $-t$  ags to define a comma separated list of tags, which metrics must have to get measured.

A metric needs only to match one tag of the complete list to be taken into account for measurement.

Can be combined with a *[metric name filter](#page-14-1)*.

Example:

```
metricfarmer --tags mf_examples,my_tag print
```
#### <span id="page-14-3"></span>**list**

Use --list to get detailed information of loaded extension and configurations files.

You also get lists of available metrics, tags, sources and targets.

Can not be combined with other options.

Example:

```
metricfarmer --list
```
#### <span id="page-14-4"></span>**help**

Use --help to get the default help message.

Example:

metricfarmer --help

# <span id="page-14-0"></span>**4.3 Metrics**

Metrics can be defined inside any .farm-file and must contain a unique name and a source configuration, which describes how to measure the metric.

 $1\,$ <sup>15</sup> }

```
2 "metrics": {
3 "all_html_files": {
4 "source": {
5 "type": "html_file_count"
6 }
7 },
8 "doc_html_files": {
9 "source": {
10 "type": "html_file_count",
11 "path": "docs/"
12 }
13 }
14 }
```
Metrics must be defined in the metrics section, which stores a dictionary for specific metrics (line 2).

Each metric must be registered as element of this dictionary with an unique name (line 3 and 8). The name must be unique in all used . farm-files.

### **4.3.1 Parameters**

A metric can contain multiple parameters, which can be simple numbers or strings or list and complex dictionaries.

#### **description**

A description can be set to simplify the understanding and maintenance of your metrics for other users.

```
{
  "metrics": {
     "my_metric": {
        "description": "An awesome metric to measure awesome stuff",
        "source": {
          "type": "static"
        }
     }
  }
}
```
#### **source**

 $\,$   $\,$   $\,$ 

<sup>10</sup> }

source is the most important section of a metric, as it defines what gets measured and how.

```
2 "metrics": {
3 "doc_html_files": {
4 "source": {
5 "type": "html_file_count",
6 "path": "docs/"
7 }
8 }
9 }
```
source must be a dictionary and contain at least the parameter type (line 5).

type must be a string and reference an existing and loaded *[source type](#page-16-0)*.

The used source type defines what other parameters can be set and are used during measurement. These parameters differs a lot between the different source types. So take a look into the related source type documentation.

However, there aren't any checks, if additional parameters are really supported by the referenced source type. So you are free to set as many parameters as you like.

# <span id="page-16-0"></span>**4.4 Sources**

A source defines and configures the way a metric shall get measured.

It normally contains a set of parameters, which are shared between all metrics, which use this source. But each metric can override specific parameters for its own measurement.

A metric must reference a source type defined in a .farm-file. And a source type needs to reference a source class, which is provided by Metric-Farmer extensions and defined as a function in a Python file.

#### Page content

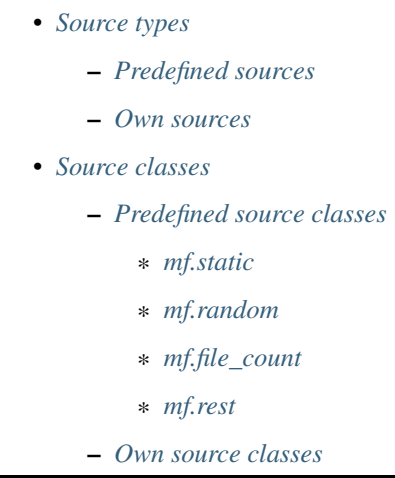

#### Context example

Image you are working for a company. This company is using Jira for their issue systems. Two different Jira installation exist: One for development tasks and one for product requirements.

The needed functions to access this Jira systems and measure metrics are the same, therefore only one source class is needed, which must be provided by an Metric-Farmer extension.

But both systems are available on different URLs and use different credentials. So two source types are needed, to store the different urls and credentials as parameters. These source types must be configured by the user in a .farm-file.

The needed metrics can then measure the needed JIRA system by referencing the correct source type. The metrics itself are only setting a filter parameter to get the needed data.

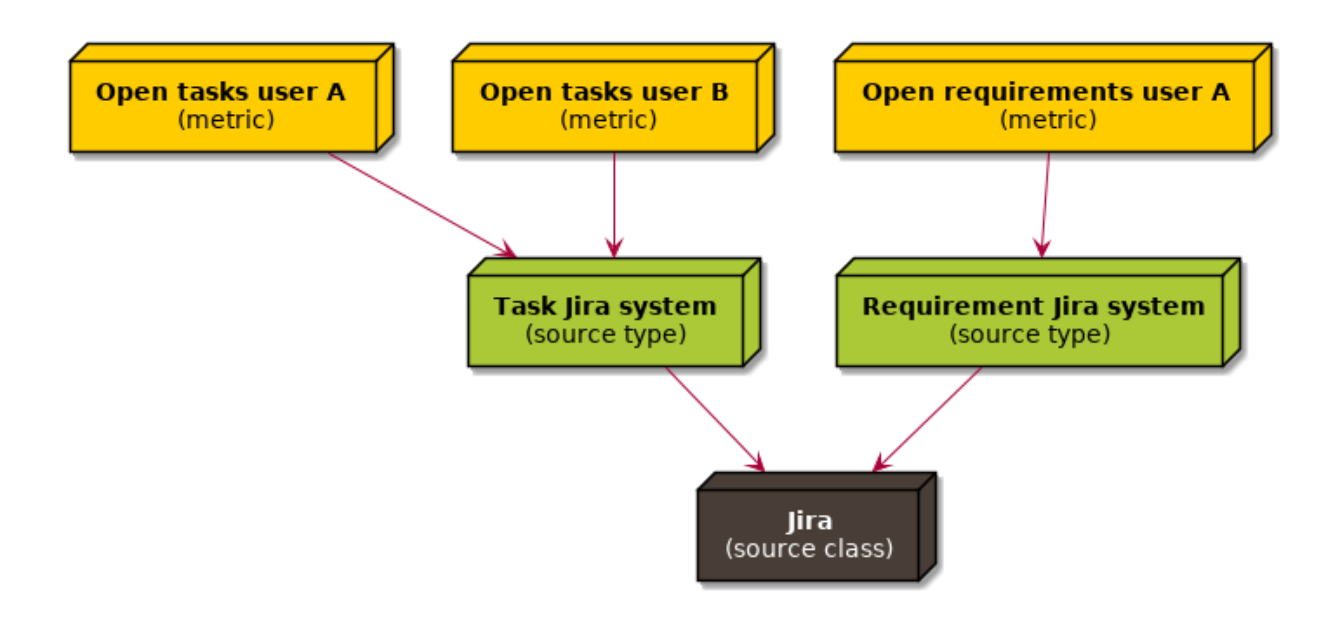

### <span id="page-17-0"></span>**4.4.1 Source types**

Source types are referenced by metrics and add a use-case specific configuration to a normally not configured source class.

Example: Referenced source in a metric definition

```
{
  "metrics": {
    "all_html_files": {
       "source": {
         "type": "html_file_count"
       }
    },
    "doc_html_files": {
       "source": {
          "type": "html_file_count",
          "path": "docs/"
        }
    }
  }
}
```
Both metrics use the same source html\_file\_count, but the last metric also overrides the path parameter.

Example: Referenced source class in a source definition

```
{
 "sources": {
   "html_file_count": {
      "class": "mf.file_count",
      "description": "Counts all html files in my project",
      "pattern": "**/*.html"
   }
 }
}
```
This source references the source class  $mf$ .  $f$ ile count.  $mf$  is the namespace of the extension (here Metric-Farmer) and file\_count is the source function to call.

#### <span id="page-18-0"></span>**Predefined sources**

Metric-Farmer provides the predefined sources static, random and file\_count. They are used mainly for examples and simple use cases.

This is the content of the . farm-file, which defines the predefined sources:

```
{
  "sources": {
    "static": {
      "class": "mf.static",
      "description": "Sets a static value for a metric. Default is 0.",
      "value": 0
    },
    "random": {
      "class": "mf.random",
      "description": "Sets a random number between 0 and 10.",
      "min": 0,
     "max": 10,
      "digits": 2
   },
    "file_count": {
      "class": "mf.file_count",
      "description": "Counts all file in the current working directory."
    },
    "rest": {
      "class": "mf.rest",
      "description": "Makes a REST call against a given url."
    }
  }
}
```
Usage example:

```
{
  "metrics" : {
   "my_static_metric": {
     "type": "static",
      "value": 42
   },
   "my_random_metric": {
     "type": "random",
      "min": -50,
      "max": 50,
      "digits": 1
    },
    "my_file_count_metric": {
     "type": "file_count",
      "pattern": "**/*.farm"
    }
```
(continues on next page)

#### <span id="page-19-0"></span>**Own sources**

Sources get defined in the sources section of a .farm-file.

Example:

} }

```
{
  "metrics": {}
  "sources": {
      "my_source": {
         "class": "mf.file_count",
         "description": "Counts all c-files in all subfolders"
         "pattern": "**/*.c"
      }
   }
  "targets": {}
}
```
They must have a class parameter, which must contain a string to reference a source class from a Metric-Farmer extension. Run metricfarmer --list to sell all available source classes.

They should also have a description parameter for documentation.

All other needed parameters are based on the selected source class. So please take a look into their documentation to find out which parameters are available and are mandatory.

Defined sources can be used and referenced in all other . farm-files.

### <span id="page-19-1"></span>**4.4.2 Source classes**

A source class is the link to a python function, which does the specific measurement work. They are provided by Metric-Farmer extensions.

For all available source classes on your installation, please execute metricfarmer --list.

#### <span id="page-19-2"></span>**Predefined source classes**

Metric-Farmer provides already some basic source classes to support some frequent use cases.

You can use them inside your own source type definitions

Each source class has its own set of needed parameters. See their documentation for a detailed picture.

Available target classes are:

- *[mf.static](#page-20-0)*
- *[mf.random](#page-20-1)*
- *[mf.file\\_count](#page-20-2)*
- *[mf.rest](#page-20-3)*

### <span id="page-20-0"></span>**mf.static**

mf.static allows to get static values from sources.

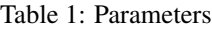

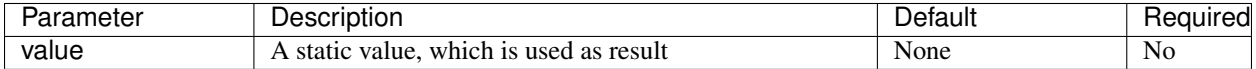

#### <span id="page-20-1"></span>**mf.random**

mf.random returns a random number as measurement result.

Use min and max parameters to define the range.

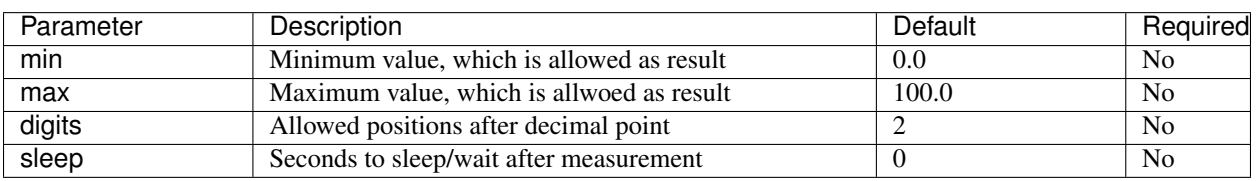

Table 2: Parameters

#### <span id="page-20-2"></span>**mf.file\_count**

mf.file\_count measure the amount of files inside a folder and its subfolders.

Use pattern to define what kind of files shall get measured.

#### Table 3: Parameters

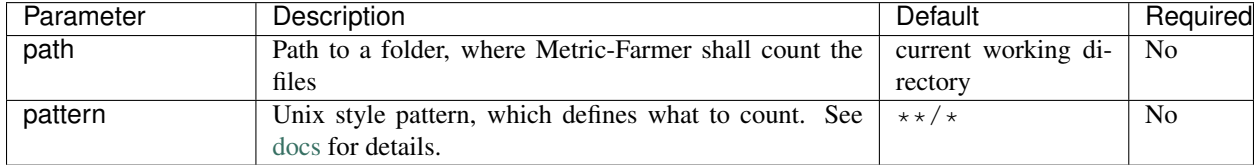

#### <span id="page-20-3"></span>**mf.rest**

mf.rest allows to take a specific part of the answer of a [REST](https://en.wikipedia.org/wiki/Representational_state_transfer) call as measurement result.

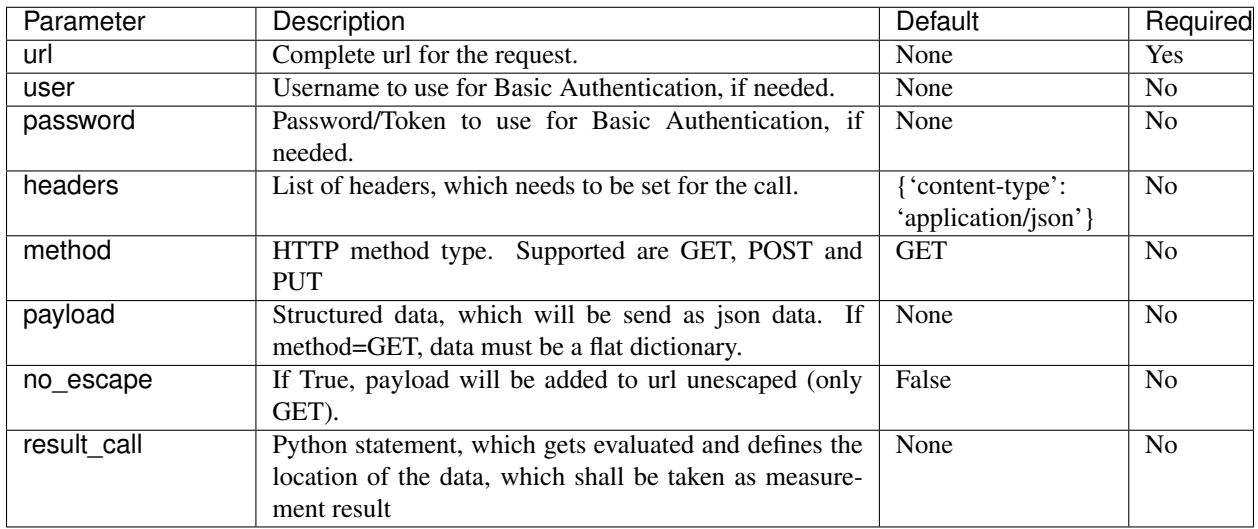

#### Table 4: Parameters

result\_call must be a Python based statement. This statement gets executed and has access to the request result object under the name rest\_result.

Imagine the service sends back the following data:

```
{
  "name": "Frank",
  "age": 32,
  "friends": ["Peter", "Alex", "Sandra"]
}
```
If the age shall be taken as measurement result, the result\_call must be rest\_result['age'].

But even more complex measurements are possible. Lets say we need to measure the amount of friends. Then the result\_call should be len(rest\_result['friends'])).

#### Example source type

```
{
  "sources": {
      "company_service": {
         "class": "mf.rest",
         "url": "https://my-company.com/service/api/rest",
         "user": "my-name",
         "password": "my_password",
         "method": "POST",
         "payload": {
            "filter": "Issues = Open"
          },
         "result_call": "result['service_A']['total']"
     }
  }
}
```
#### <span id="page-21-0"></span>**Own source classes**

If you wish to create your own source class please take a look into *[Extensions](#page-27-0)*.

# <span id="page-22-0"></span>**4.5 Targets**

Targets care about the final handling of metric results, after all measurements have been executed.

They are normally storing the results in a specific format on a specific system. E.g. locally as csv file or as entry on a metric system like [Prometheus.](https://prometheus.io)

There is no direct link between a metric and a target, as a metric does not need to know, how its result get handled.

Targets get selected by the user during the call of Metric-Farmer, e.g. metricfarmer print, or by using the related *[Settings](#page-26-0)*: *[targets\\_default](#page-27-1)* or *[targets\\_always](#page-27-2)*.

#### Page content

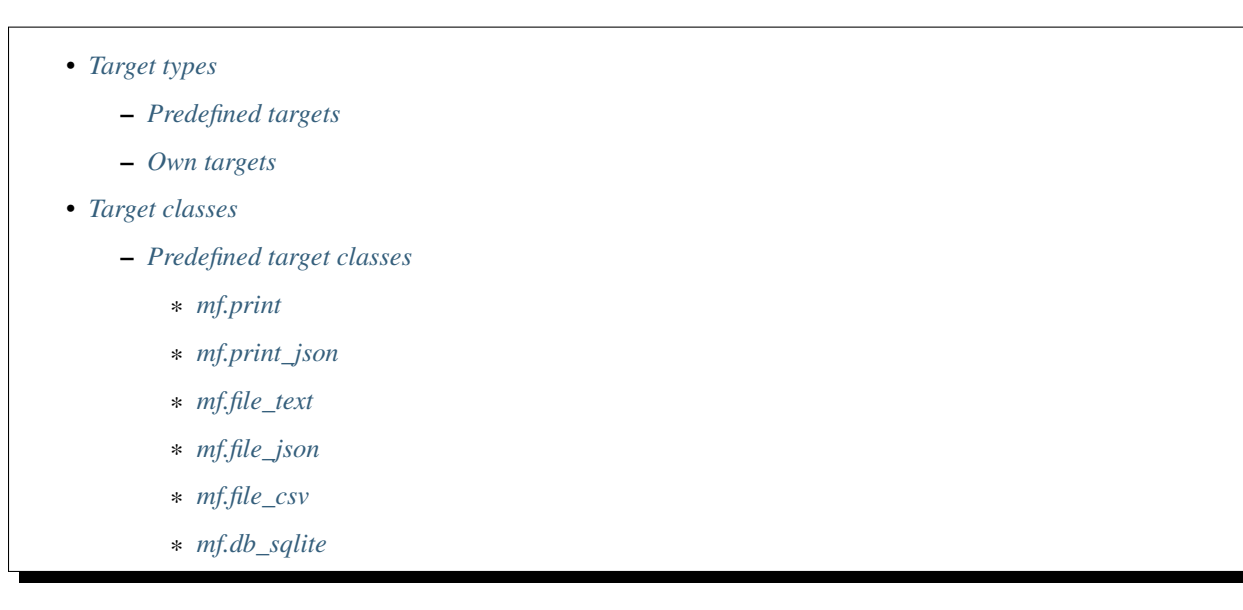

## <span id="page-22-1"></span>**4.5.1 Target types**

#### <span id="page-22-2"></span>**Predefined targets**

Metric-Farmer provides the predefined targets print, print\_json, file\_text, file\_json, file\_csv and db\_sqlite.

This is the content of the . farm-file, which defines the predefined sources:

```
{
  "targets": {
    "print": {
     "class": "mf.print",
      "description": "Prints the measurement results on std.out"
    },
   "print_json": {
      "class": "mf.print_json",
      "description": "Prints the measurement results as json on std.out"
   },
   "file_text": {
```
(continues on next page)

```
"class": "mf.file_text",
    "description": "Stores metric results in a simple text file.",
    "path": "metric_results.txt",
    "override": true
  },
  "file_json": {
    "class": "mf.file_json",
    "description": "Stores metric results in a json file.",
    "path": "metric_results.json",
    "override": true
  },
  "file_csv": {
    "class": "mf.file_csv",
    "description": "Stores metric results in a csv file.",
    "path": "metric_results.csv",
    "override": false,
    "delimiter": ","
  },
  "db_sqlite": {
    "class": "mf.db_sqlite",
    "description": "Stores metric results in a sqlite file.",
    "path": "metric_results.db",
    "table": "metrics"
  }
}
```
Please take the above file content as reference about what defaults are set/used for each target. For instance the use file path of csv output.

The targets can be simply used as argument in the Metric-Farmer call: metricfarmer db\_sqlite.

#### <span id="page-23-0"></span>**Own targets**

Targets can be defined in each . farm-file. After definition they can directly be selected and used by the user.

Example:

}

```
{
  "targets": {
   "file_csv": {
      "class": "mf.file_csv",
      "description": "Stores metric results in a csv file.",
      "path": "metric_results.csv",
      "override": false,
      "delimiter": ","
   }
 }
}
```
Targets must have an unique name, which is used only once in all loaded . farm-files.

They also need to reference a target class of a loaded extension:

```
"file_csv": {
  "class": "mf.file_csv"
}
```
The target class defines what other parameters are needed. So please take a look into the related documentation of target classes.

Run metricfarmer --list to get a list off all extension and their provided target classes.

### <span id="page-24-4"></span>**4.5.2 Target classes**

#### <span id="page-24-5"></span>**Predefined target classes**

This list shows only target classes provided by Metric-Farmer. If you have installed some extensions, this list might be much bigger. Please run metricfarmer --list to see what is really available on your system.

#### <span id="page-24-0"></span>**mf.print**

Prints the result on the command line.

Does not support any parameters.

#### <span id="page-24-1"></span>**mf.print\_json**

Prints the result as json format on the command line.

Does not support any parameters.

#### <span id="page-24-2"></span>**mf.file\_text**

Writes the results to a text file.

Table 5: Parameters

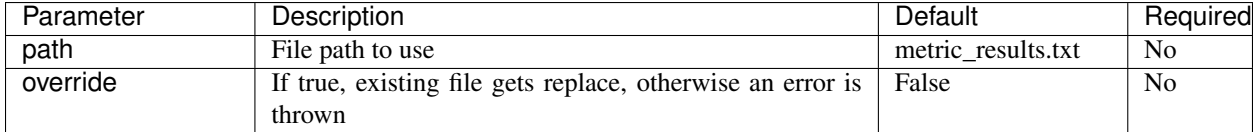

#### <span id="page-24-3"></span>**mf.file\_json**

Writes the results to a json file.

Same out put as target print\_json.

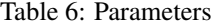

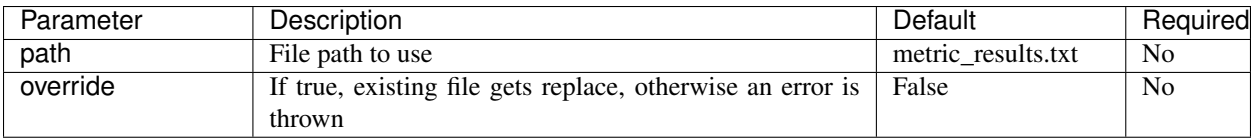

#### <span id="page-25-1"></span>**mf.file\_csv**

Writes the results to a csv file.

If override is set to false and a csv file already exists, new results with get added.

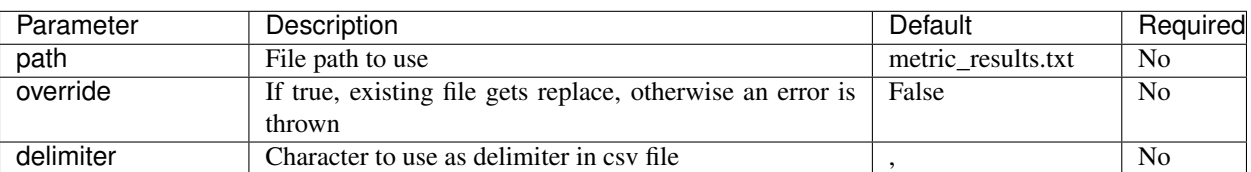

Table 7: Parameters

# <span id="page-25-0"></span>**mf.db\_sqlite**

Writes results to a local sqlite database file.

File path and table can be configured by the related parameters. But the needed table columns are fixed: metric, timestamp, result

New data is always added and existing data is kept.

The database table may look like this after several executions of metricfarmer db\_sqlite.

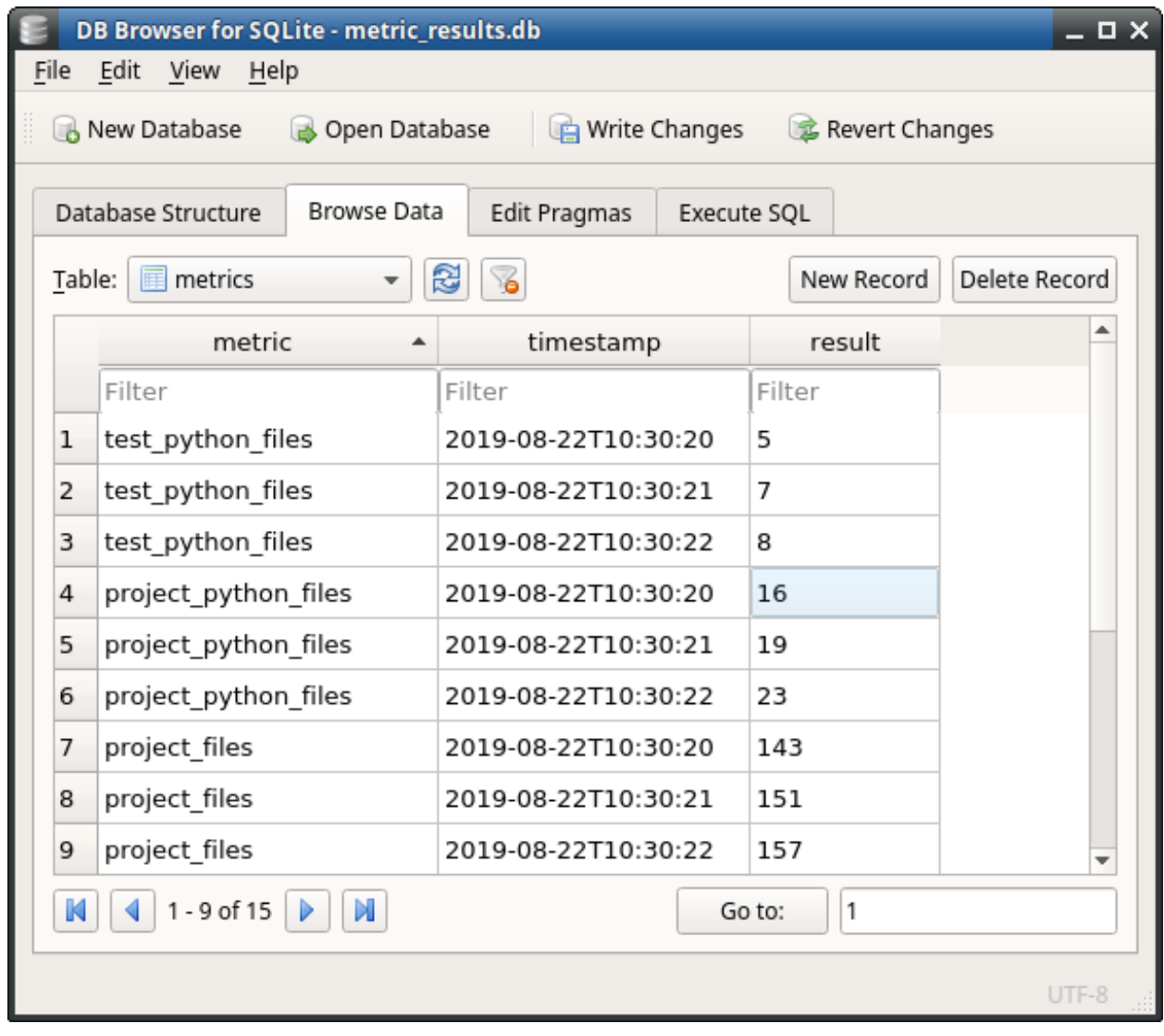

You can use a sqlite database viewer like [sqlitebrowser](https://sqlitebrowser.org/) to analyze the data.

Table 8: Parameters

| Parameter | Description                                     | Default           | Required       |
|-----------|-------------------------------------------------|-------------------|----------------|
| path      | File path to use                                | metric results.db | N <sub>o</sub> |
| table     | Name of the table to use for string result data | metrics           | No             |

# <span id="page-26-0"></span>**4.6 Settings**

Settings are used to configure the Metric-Farmer Application.

They can be part of any .  $\tt{farm-file:}$ 

```
"settings": {
   "setting_A": true,
   "setting_B": ["my_list"]
```
(continues on next page)

{

All available settings are defined by Metric-Farmer, as their usage is hardly coded in its source code.

Extensions have access to it, but should normally not use them. Instead their configuration should be stored in the parameters of their sources and targets.

### **4.6.1 Available settings**

- *[targets\\_default](#page-27-1)*
- *[targets\\_always](#page-27-2)*

#### <span id="page-27-1"></span>**targets\_default**

}

}

List of default targets, which shall be used, if the user is using Metric-Farmer without any target.

Has no effect, if the user provides own targets in its call.

Example:

```
{
  "settings": {
    "targets_default": ["print"]
  }
}
```
Calling just metricfarmer will automatically execute the target print, if the above configuration is given.

#### <span id="page-27-2"></span>**targets\_always**

List of targets, which shall always get executed. No matter what the user has defined.

This targets will get executed first, then the user defined targets get executed.

Example:

```
{
  "settings": {
    "targets_always": ["print_json"]
  }
}
```
If the user runs metricfarmer print with the above configuration, the two targets print\_json and print will get executed.

# <span id="page-27-0"></span>**4.7 Extensions**

Metric-Farmer can be easily extended by developers with own solutions for source and target types.

The reasons for this are the measurement from not yet supported sources (e.g. a department specific Excel list) or the storage of measurement results on not yet supported targets (e.g. a specific company metric system like [Prometheus\)](https://prometheus.io/)

#### **4.7.1 Concept**

Metric-Farmer can be extend by using the [entry-point](https://amir.rachum.com/blog/2017/07/28/python-entry-points/) mechanism of [setuptools.](https://setuptools.readthedocs.io/en/latest/)

So a Metric-Farmer extension must be a valid Python package, which contains a  $\text{setup.py}$  file.

```
import os
from setuptools import setup
setup(
   name='Your extension',
     # ... More, but not for us important configurations
    entry_points={
        'metricfarmer': ['unimportant_name=your_package.your_modul:ExtensionClass']
    }
)
```
During installation of this package, the entry\_point content gets registered on the used Python environment.

For Metric-Farmer the entry-point entry must be a class, which inherits from metricfarmer.extensions. MetricFarmerExtension and must have common variables, which define sources and target types.

Metric-Farmer creates an instance of this class during startup. From this point all defined sources and targets types of the extension are available.

A single Python package can register as many Metric-Farmer extensions as it likes.

### **4.7.2 Step by step introductions**

- 1. Create a new folder my\_project
- 2. Create a setup.py file and a my\_mf\_extension.py inside the above folder.
- 3. For mf\_my\_extension.py use the following content.

```
from metricfarmer.extensions import MetricFarmerExtension
def my_source_a(**kwargs):
  return 100
def my_target_a(metrics, **kwargs):
  for metric in metrics.keys():
     print metric
class MyExtension(MetricFarmerExtension):
   def __init__(self, app):
       self.app = app
       self.name = "My Extension"
        self.namespace = 'me'
        self.author = 'Awesome guy'
        self.description = 'Metric-Farmer extension...'
        self.source_classes = {
```
(continues on next page)

```
'my_source': my_source_a
}
self.target_classes = {
    'my_target': my_target_a
}
```
4. Then register this class inside your setup.py file:

```
import os
from setuptools import setup, find_packages
setup(
   name='My extension project',
    version='0.0.1',
   license='MIT',
   author='Me',
   author_email='me@me.com',
   description='Collects and stores metrics for my project.',
   platforms='any',
   packages=find_packages(),
    install_requires=['metricfarmer'],
    entry_points={
       'metricfarmer': ['my_extension=my_project.mf_my_extension:MyExtension']
    }
)
```
5. After that you need to install your package, so that Python is aware of the new entry\_point entry:

pip install -e .

6. Finally you should be able to address your source class with  $me.my\_source$  and the target class with  $me.$ my\_target in the related class parameters of source/target type definitions.

### **4.7.3 Example**

Take a look into the source code of Metric Farmer, as it is using the entry-point mechanism to register all available sources and targets.

Visit <https://github.com/useblocks/metricfarmer/tree/master/metricfarmer/extensions> to get an overview about all folders and files.

The most important stuff is happening in file [mf\\_extension.py.](https://github.com/useblocks/metricfarmer/blob/master/metricfarmer/extensions/mf/mf_extension.py) There the needed class gets defined.

This class is then used in the [setup.py](https://github.com/useblocks/metricfarmer/blob/master/setup.py) file as value for the metricfarmer entry-point.

# <span id="page-29-0"></span>**4.8 Helpers**

Helpers are little functions or definitions, which bring some helpful functions into the json-format of the . farm-files

All helpers are defined and configured as a string value and start with : $M_{\text{F}}$  + helper name.

Current helpers are:

• *[MF\\_REPLACE](#page-30-0)*

• *[MF\\_ENV](#page-31-2)*

### <span id="page-30-0"></span>**4.8.1 MF\_REPLACE**

MF\_REPLACE replaces the value, where it is defined, with a value taken from another parameter. Short example: :MF\_REPLACE:my\_name: will search for my\_name in the source definition of the current metric.

This helper is mainly used in source definitions, where single values need to be replaced by values from the metric definition.

#### Example use case

Imagine you need to perform a REST call on a webservice and the webservice needs a complex payload. Most parts of the payload are the same for all calls, but 1 option is specific for each metric.

In the below example we want to measure the amount of tickets in a ticket-system called [Jira.](https://www.atlassian.com/software/jira) Most important parameter is the jql-parameter (search string), which differs for each metric. But the rest of the needed configuration: data to get, amount of data to get, . . . needs to be the same for each metric.

So instead a letting each metric definition contain the whole complex payload, it shall only define the jql. The complex payload is only defined once in the source definition and the nested jql-parameter gets replaced by the jql-data from the metric definition.

```
\overline{1}2 "metrics": {
3 "open_issues": {
4 "description": "Measure open jira issues",
5 "source": {
6 "type": "jira",
\frac{1}{7} "jql": "status = Open"
8 }
9 },
10 "closed_issues": {
11 "description": "Measure closed jira issues",
12 "source": {
13 "type": "jira",
14 "jql": "status in ('Closed','Done')"
15 }
16 },
17 },
18
19 "sources": {
20 "jira": {
21 "class": "mf.rest",
22 "url": "https://my_jira.com",
23 "payload": {
24 "fields": [
25 "status"
26 ],
27 "maxResults": 1,
28 "jql": ":MF_REPLACE:jql"
29 },
30 }
31 }
```
<sup>32</sup> }

### <span id="page-31-2"></span>**4.8.2 MF\_ENV**

11

<sup>27</sup> }

MF\_ENV replaces the value, where it is defined, with a value defined by a named environment variable.

Example: :MF\_ENV:my\_password will look for a environment variable called my\_password and takes its content as value.

If the variable is not found, the string will not get replaced.

This mechanism is useful to prevent the storage of credentials inside .farm-files, which may be stored on public repositories.

```
1 {
2 "metrics": {
3 "open_issues": {
4 "description": "Measure open jira issues",
5 "source": {
6 "type": "jira",
7 "jql": "status = Open"
8 }
9 },
10 },
12 "sources": {
13 "jira": {
14 "class": "mf.rest",
15 "url": "https://my_jira.com",
16 "user": ":MF_ENV:JIRA_USER",
17 "password": ":MF_ENV:JIRA_PASSWORD",
18 "payload": {
19 "fields": [
20 "status"
_{21} _{1},
22 "maxResults": 1,
23 "jql": ":MF_REPLACE:jql"
24 },
25 }
26 }
```
# <span id="page-31-0"></span>**4.9 Snippets**

The following pages contain some information and mainly examples how to use and configure Metric-Farmer for specific use cases.

Feel free to contribute to this list by creating PRs on our github project.

### <span id="page-31-1"></span>**4.9.1 Get metrics from GitHub**

The below example gets the amount of issues from [GitHub.](https://github.com)

For the GitHub api v3 please set "no\_escape": true so that the filter string does not get escaped and is used as it is in the GET call against GitHub.

The used filter itself is using a not existing github account for the assignee field. So the result should always be 0.

GitHub API documentation: <https://developer.github.com/v3/search/>

```
{
  "metrics": {
   "github_issues": {
     "source": {
       "type": "rest_github_v3",
       "filter": "repo:useblocks/metricfarmer+type:issue+state:open+assignee:invalid"
     }
   }
 },
  "sources": {
   "rest_github_v3": {
     "class": "mf.rest",
      "url": "https://api.github.com/search/issues",
       "method": "GET",
       "payload": {
         "q": ":MF_REPLACE:filter"
      },
      "no_escape": true,
      "result_call": "result['total_count']"
   }
 },
 "targets": {
   "print": {
     "class": "mf.print"
   }
  }
}
```
### <span id="page-32-0"></span>**4.9.2 Get metrics from JIRA**

The below example gets issues for an empty jql of a cloud-based JIRA system.

Empty jql string means that all issues are taken as result.

As no user/password are provided and this JIRA system as no free-accessible projects, the result should be 0.

Hint: You may need to create a API-token for JIRA-cloud, because using your password in JIRA-cloud is not allowed. In this case, simply use the token for the password field.

See [JIRA api token docs.](https://confluence.atlassian.com/cloud/api-tokens-938839638.html)

```
{
  "metrics": {
    "jira_issues": {
      "source": {
        "type": "rest_jira",
        "jql": ""
      }
    }
 },
  "sources": {
```
(continues on next page)

```
"rest_jira": {
      "class": "mf.rest",
      "url": "https://useblocks.atlassian.net/rest/api/3/search",
       "method": "POST",
       "payload": {
         "jql": ":MF_REPLACE:jql",
         "maxResults": 1,
         "fields": [ "summary"],
         "startAt": 0
       },
       "result_call": "result['total']"
    }
 },
  "targets": {
    "print": {
      "class": "mf.print"
    }
  }
}
```
### **4.9.3 Secure credentials**

Nearly all web-services need valid credentials for authentication.

Instead of storing this security related information inside .farm -files, you should store them on local [Environment](https://en.wikipedia.org/wiki/Environment_variable) [variables](https://en.wikipedia.org/wiki/Environment_variable) , which are normally not available for other users.

Use the helper function *[MF\\_ENV](#page-31-2)* to get this data into your configuration during runtime of Metric-Farmer.

```
2 "metrics": {
3 "open_issues": {
4 "description": "Measure open jira issues",
5 "source": {
6 "type": "jira",
7 "jql": "status = Open"
8 }
9 },
10 },
12 "sources": {
13 "jira": {
14 "class": "mf.rest",
15 "url": "https://my_jira.com",
16 "user": ":MF_ENV:JIRA_USER",
17 "password": ":MF_ENV:JIRA_PASSWORD",
18 "payload": {
19 "fields": [
20 "status"
21 ],
22 "maxResults": 1,
23 "jql": ":MF_REPLACE:jql"
24 },
```
(continues on next page)

<sup>25</sup> }

 $1 \mid \{$ 

11

 $26 \qquad \qquad \Big\}$ 27  $\qquad \}$ 

# <span id="page-34-0"></span>**4.10 Changelog**

# **4.10.1 0.2.0**

- Starting changelog
- Diffs to 0.0.1: helper function, rest support, better documentation.